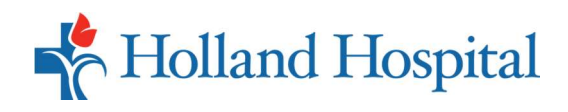

With the Lakeshore Patient Portal, you can make an appointment, view test results and visit notes, message your provider, track prescriptions, request a refill, and now you can have a VIRTUAL VISIT with your provider from the comfort of home, office **Lakeshore Health Partners** or anywhere!

- Office to be **portal enabled** using your **the power of the web to track all aspects** of your health care through our offers. You the opportunity to use email address. Once enabled, you'll receive an email with a temporary password and link to the Lakeshore Patient Portal website. Click Set up Portal Account.
- 2. To verify your identity, the  $\bigotimes_{\text{Pla}^\text{Lakshore}}$ system will send you a unique your smartphone.
- Verify.

**Q** Lakeshore

atient Portal

## Lakeshore Patient Portal Overview

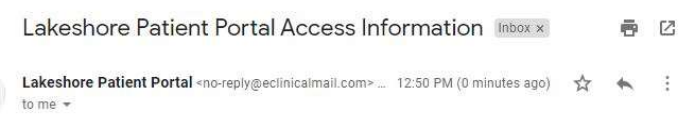

Dear Healow

We have exciting news regarding your health care!

As we continue in our efforts to provide you, our patients, with the highest quality of care, we 1. To start, you must call your provider's server on that also involved in the maintenance and improvement of your health.

> Portal enables our patients to communicate with our practice easily, safely, and securely over the Internet.

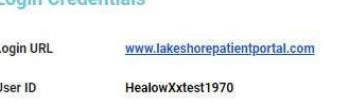

Login Cambie a Españ code by either a text or call to  $\sqrt{\frac{2}{\ln n}}$ Welcome Healow, ct the phone number and the verific<br>will be sent to the selected number. 3. Enter the unique code and click • Text O Voice Cancel Send Code Login Cambie a Españo Verification Code

Please enter the verification code we sent to your phone<br>number \*\*\* . \*\*\* . 9355  $......$ Code Is valid for 5 minutes or 6 attempts<br>Didn't receive the code? e enter the verification code you receiver Cancel Verify

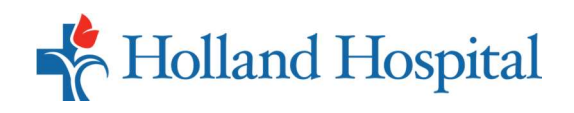

## Lakeshore Patient Portal Overview

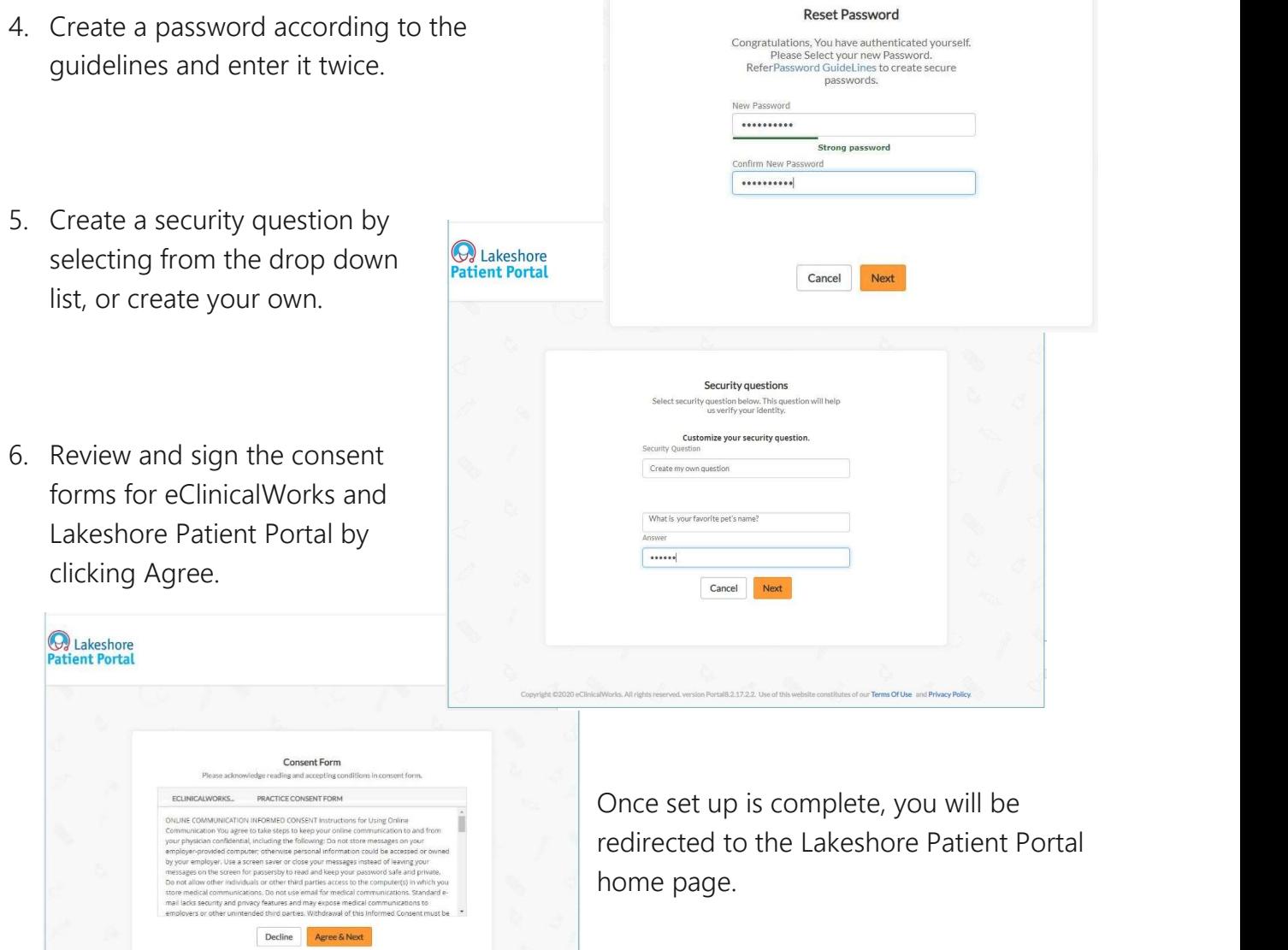